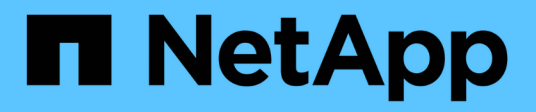

## **Erstellen eines Mandantenkontos**

StorageGRID 11.5

NetApp April 11, 2024

This PDF was generated from https://docs.netapp.com/de-de/storagegrid-115/admin/creating-tenantaccount-if-storagegrid-is-not-using-sso.html on April 11, 2024. Always check docs.netapp.com for the latest.

# **Inhalt**

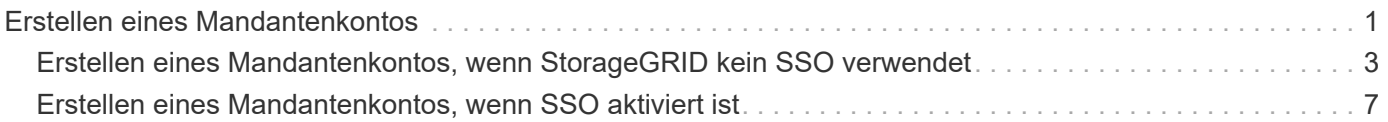

## <span id="page-2-0"></span>**Erstellen eines Mandantenkontos**

Sie müssen mindestens ein Mandantenkonto erstellen, um den Zugriff auf den Storage in Ihrem StorageGRID-System zu kontrollieren.

#### **Was Sie benötigen**

- Sie müssen über einen unterstützten Browser beim Grid Manager angemeldet sein.
- Sie müssen über spezifische Zugriffsberechtigungen verfügen.

#### **Schritte**

1. Wählen Sie **Mieter**.

Die Seite "Mandantenkonten" wird angezeigt und enthält alle vorhandenen Mandantenkonten.

#### **Tenant Accounts**

View information for each tenant account.

Note: Depending on the timing of ingests, network connectivity, and node status, the usage data shown might be out of date. To view more recent values, select the tenant and select View Details.

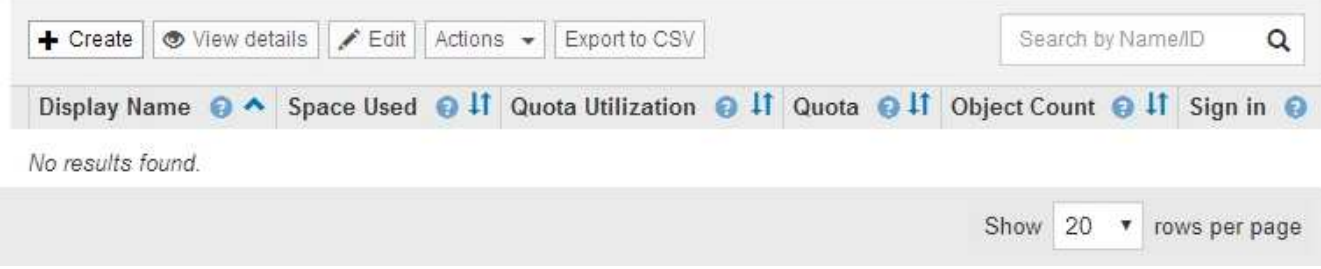

#### 2. Wählen Sie **Erstellen**.

Die Seite Mandantenkonto erstellen wird angezeigt. Die auf der Seite enthaltenen Felder hängen davon ab, ob Single Sign-On (SSO) für das StorageGRID-System aktiviert wurde.

◦ Wenn SSO nicht verwendet wird, sieht die Seite Mandantenkonto erstellen so aus.

### **Create Tenant Account**

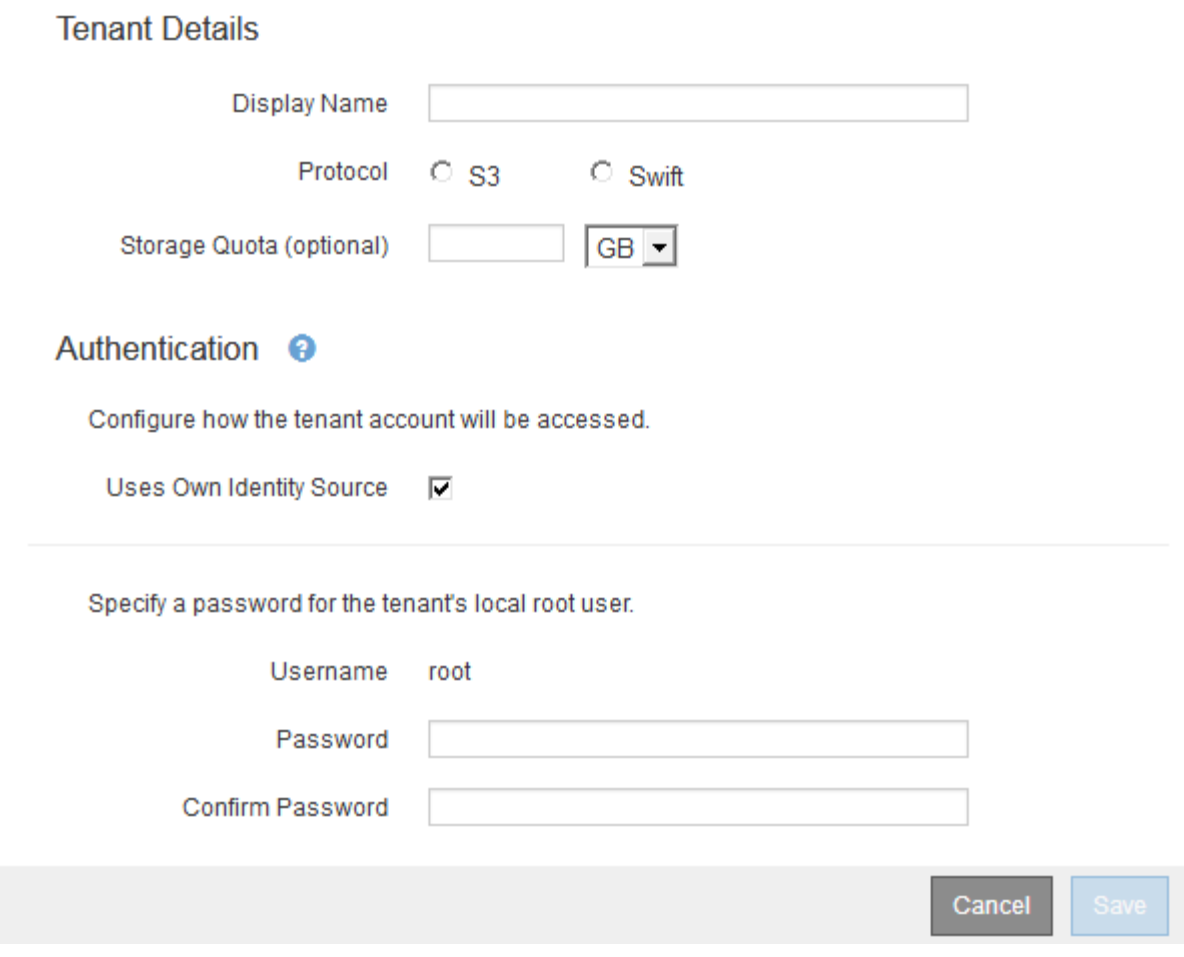

◦ Wenn SSO aktiviert ist, sieht die Seite Mandantenkonto erstellen so aus.

#### **Create Tenant Account**

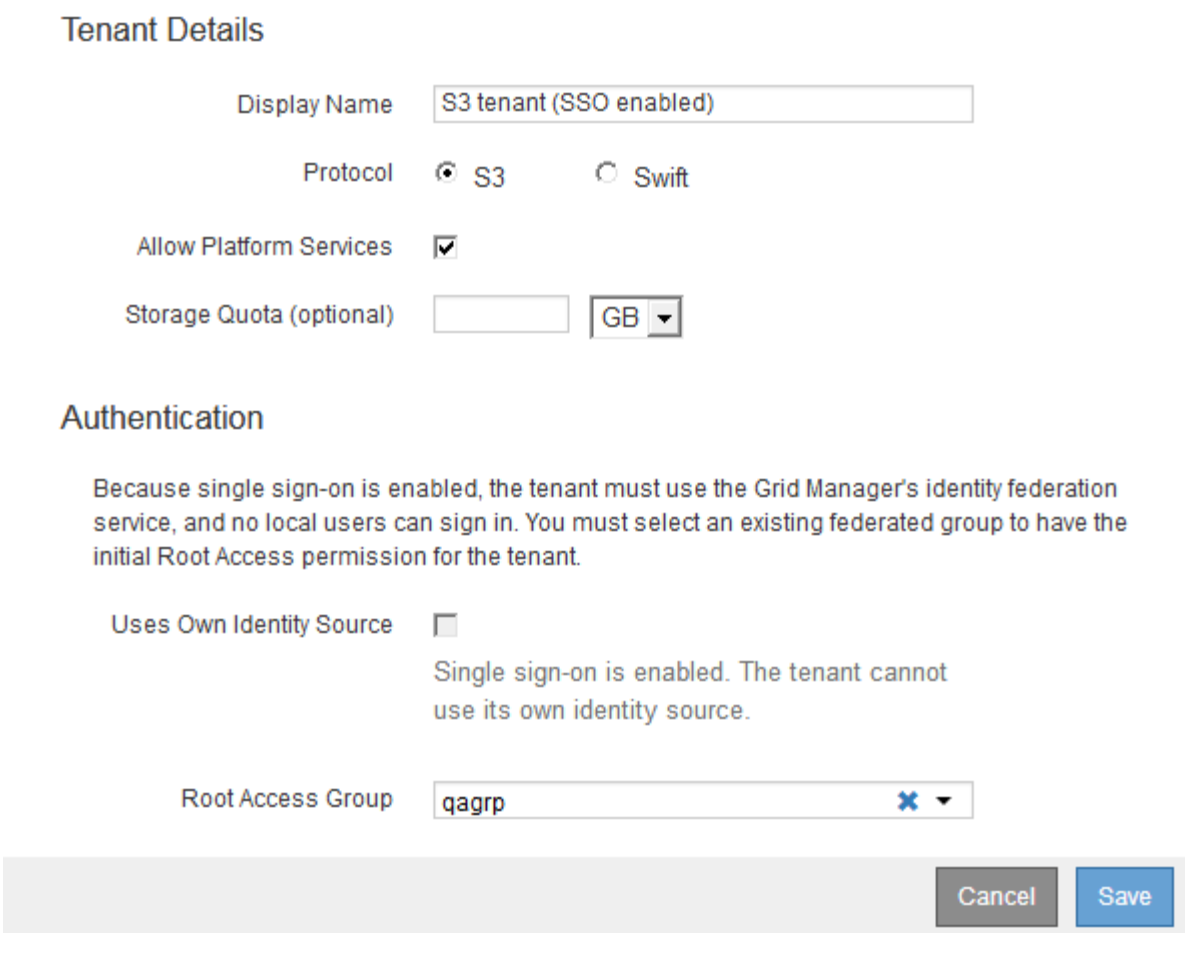

**Verwandte Informationen**

["Identitätsföderation verwenden"](https://docs.netapp.com/de-de/storagegrid-115/admin/using-identity-federation.html)

["Konfigurieren der Single Sign-On-Konfiguration"](https://docs.netapp.com/de-de/storagegrid-115/admin/configuring-sso.html)

## <span id="page-4-0"></span>**Erstellen eines Mandantenkontos, wenn StorageGRID kein SSO verwendet**

Wenn Sie ein Mandantenkonto erstellen, geben Sie einen Namen, ein Client-Protokoll und optional ein Storage-Kontingent an. Wenn StorageGRID keine Single Sign On (SSO) verwendet, müssen Sie außerdem angeben, ob das Mandantenkonto seine eigene Identitätsquelle verwendet und das ursprüngliche Passwort für den lokalen Root-Benutzer des Mandanten konfiguriert.

#### **Über diese Aufgabe**

Wenn das Mandantenkonto die Identitätsquelle verwendet, die für den Grid Manager konfiguriert wurde, und Sie eine föderierte Gruppe mit Root Access-Berechtigungen für das Mandantenkonto gewähren möchten, müssen Sie diese föderierte Gruppe in den Grid Manager importiert haben. Sie müssen dieser Admin-Gruppe keine Grid Manager-Berechtigungen zuweisen. Siehe Anweisungen für ["Verwalten von Admin-Gruppen".](https://docs.netapp.com/de-de/storagegrid-115/admin/managing-admin-groups.html)

#### **Schritte**

1. Geben Sie im Textfeld **Anzeigename** einen Anzeigenamen für dieses Mandantenkonto ein.

Anzeigenamen müssen nicht eindeutig sein. Wenn das Mandantenkonto erstellt wird, erhält es eine eindeutige, numerische Konto-ID.

- 2. Wählen Sie das Client-Protokoll aus, das von diesem Mandantenkonto verwendet wird, entweder **S3** oder **Swift**.
- 3. Aktivieren Sie für S3-Mandantenkonten das Kontrollkästchen **Platform Services zulassen**, es sei denn, dass dieser Mandant Plattformdienste für S3-Buckets verwendet.

Wenn Plattformservices aktiviert sind, kann ein Mandant Funktionen wie CloudMirror Replizierung verwenden, die auf externe Services zugreifen. Vielleicht möchten Sie die Verwendung dieser Funktionen deaktivieren, um die Netzwerkbandbreite oder andere Ressourcen einzuschränken, die von einem Mandanten verbraucht werden. Siehe "Managing Platform Services".

4. Geben Sie im Textfeld **Speicherkontingent** optional die maximale Anzahl von Gigabyte, Terabyte oder Petabytes ein, die Sie für die Objekte dieses Mandanten bereitstellen möchten. Wählen Sie dann die Einheiten aus der Dropdown-Liste aus.

Lassen Sie dieses Feld leer, wenn dieser Mieter eine unbegrenzte Quote haben soll.

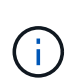

 $\mathbf{d}$ 

Das Storage-Kontingent eines Mandanten stellt eine logische Menge (Objektgröße) und keine physische Menge (Größe auf der Festplatte) dar. ILM-Kopien und Erasure Coding tragen nicht zum Umfang des verwendeten Kontingents bei. Wenn das Kontingent überschritten wird, kann das Mandantenkonto keine neuen Objekte erstellen.

Um die Storage-Nutzung jedes Mandantenkontos zu überwachen, wählen Sie **Nutzung**. Mandantenkonten können auch ihre eigene Storage-Auslastung von der Konsole im Mandantenmanager oder mit der Mandantenmanagement-API überwachen. Beachten Sie, dass die Storage-Nutzungswerte eines Mandanten möglicherweise nicht mehr aktuell sind, wenn Nodes von anderen Nodes im Grid isoliert werden. Die Gesamtwerte werden aktualisiert, wenn die Netzwerkverbindung wiederhergestellt ist.

- 5. Wenn der Mandant seine eigenen Gruppen und Benutzer verwaltet, führen Sie diese Schritte aus.
	- a. Aktivieren Sie das Kontrollkästchen \* verwendet eigene Identitätsquelle\* (Standard).

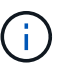

Wenn dieses Kontrollkästchen aktiviert ist und Sie einen Identitätsverbund für Mandanten und Benutzer verwenden möchten, muss der Mandant seine eigene Identitätsquelle konfigurieren. Siehe die Anweisungen zur Verwendung von Mandantenkonten.

- b. Geben Sie ein Passwort für den lokalen Root-Benutzer des Mandanten an.
- 6. Wenn der Mandant die für den Grid Manager konfigurierten Gruppen und Benutzer verwendet, führen Sie die folgenden Schritte aus.
	- a. Deaktivieren Sie das Kontrollkästchen \* verwendet eigene Identitätsquelle\*.
	- b. Führen Sie einen oder beide der folgenden Schritte aus:
		- Wählen Sie im Feld Root Access Group eine vorhandene föderierte Gruppe aus dem Grid Manager aus, die über die ursprüngliche Root Access-Berechtigung für den Mandanten verfügen soll.

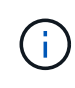

Wenn Sie über ausreichende Berechtigungen verfügen, werden die vorhandenen föderierten Gruppen aus dem Grid Manager aufgelistet, wenn Sie auf das Feld klicken. Geben Sie andernfalls den eindeutigen Namen der Gruppe ein.

- Geben Sie ein Passwort für den lokalen Root-Benutzer des Mandanten an.
- 7. Klicken Sie Auf **Speichern**.

Das Mandantenkonto wird erstellt.

8. Optional können Sie auf den neuen Mandanten zugreifen. Andernfalls fahren Sie mit dem Schritt für fort [Später Zugriff auf den Mandanten.](#page-7-0)

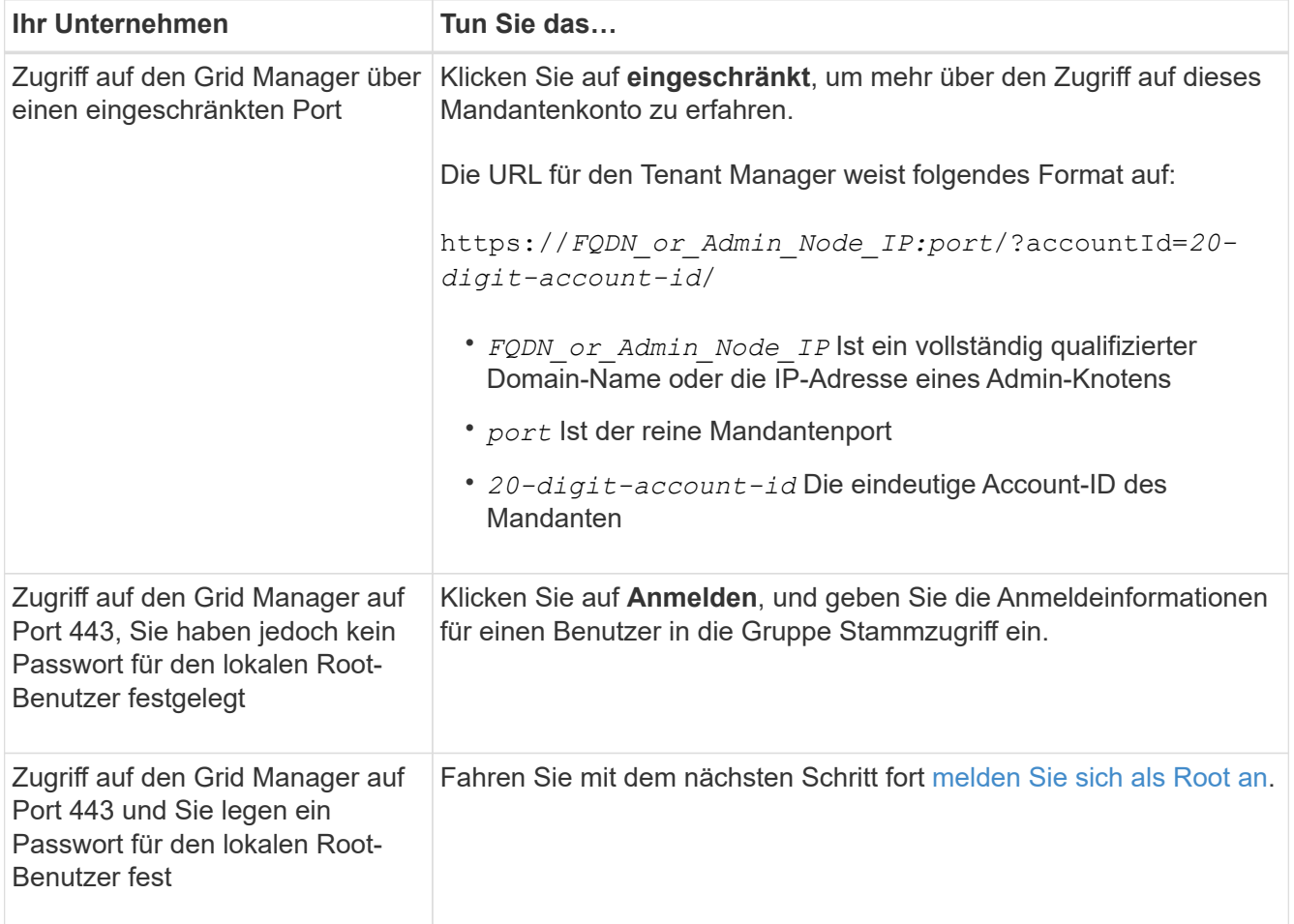

<span id="page-6-0"></span>9. Melden Sie sich als Root beim Mandanten an:

a. Klicken Sie im Dialogfeld Mandantenkonto konfigurieren auf die Schaltfläche **als root** anmelden.

#### **Configure Tenant Account**

Account S3 tenant created successfully.

If you are ready to configure this tenant account, sign in as the tenant's root user. Then, click the links below.

Sign in as root

- · Buckets Create and manage buckets.
- Groups Manage user groups, and assign group permissions.
- . Users Manage local users, and assign users to groups.

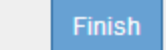

Auf der Schaltfläche wird ein grünes Häkchen angezeigt, das angibt, dass Sie jetzt als Root-Benutzer beim Mandantenkonto angemeldet sind.

Sign in as root <

a. Klicken Sie auf die Links, um das Mandantenkonto zu konfigurieren.

Jeder Link öffnet die entsprechende Seite im Tenant Manager. Zum Ausfüllen der Seite lesen Sie die Anweisungen zur Verwendung von Mandantenkonten.

- b. Klicken Sie Auf **Fertig Stellen**.
- <span id="page-7-0"></span>10. um später auf den Mandanten zuzugreifen:

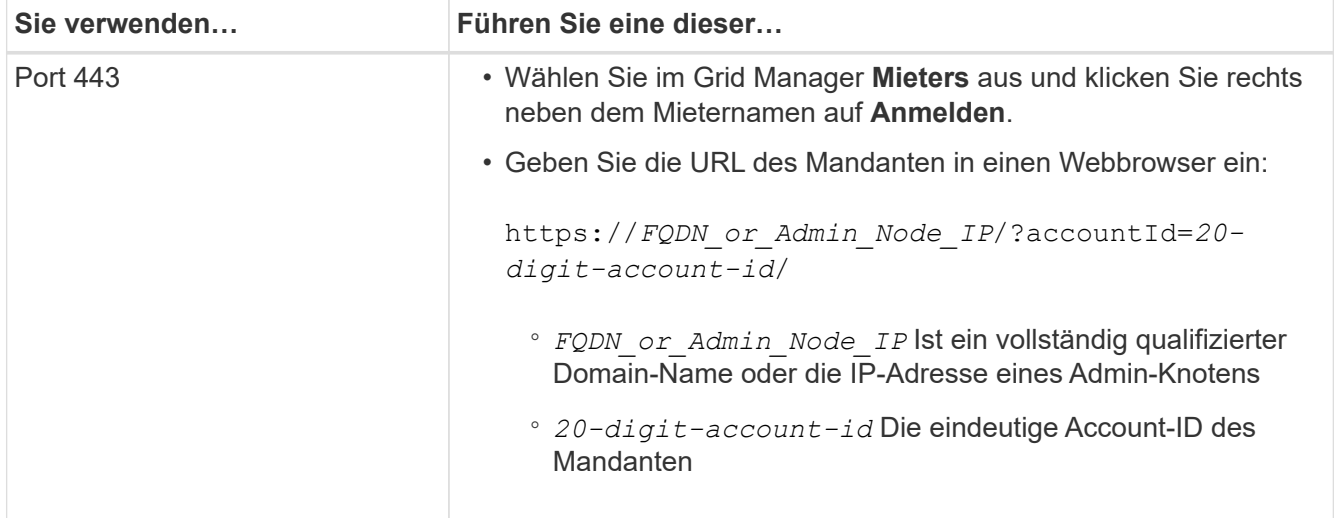

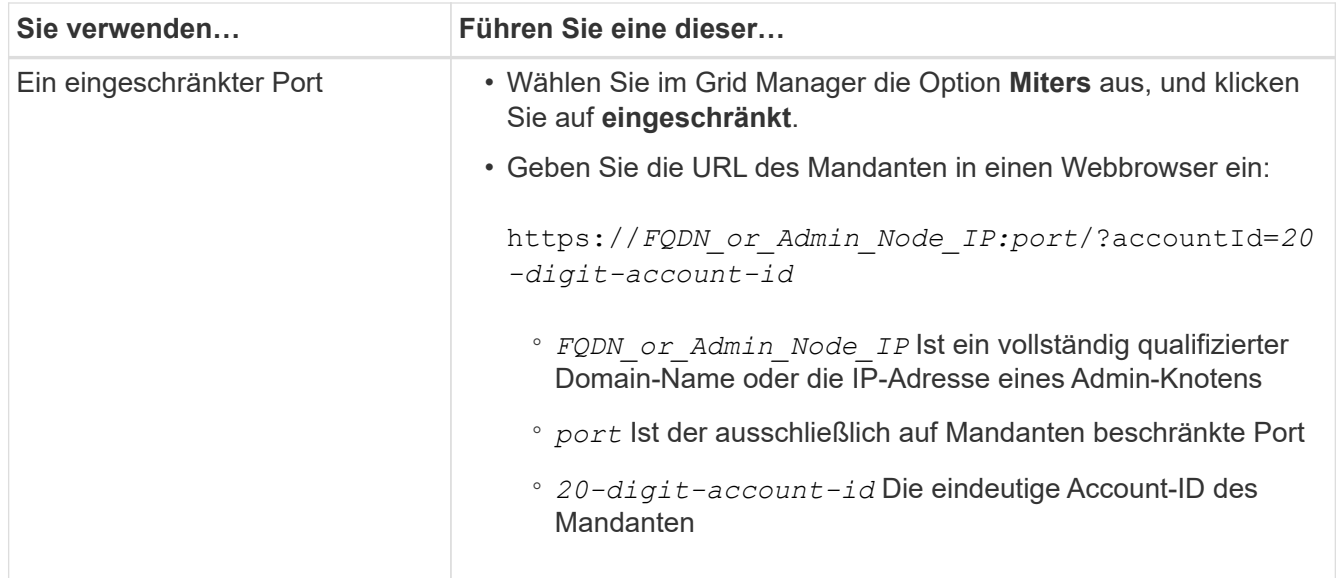

#### **Verwandte Informationen**

["Zugriffskontrolle durch Firewalls"](https://docs.netapp.com/de-de/storagegrid-115/admin/controlling-access-through-firewalls.html)

["Management von Plattform-Services für S3-Mandantenkonten"](https://docs.netapp.com/de-de/storagegrid-115/admin/managing-platform-services-for-s3-tenant-accounts.html)

["Verwenden Sie ein Mandantenkonto"](https://docs.netapp.com/de-de/storagegrid-115/tenant/index.html)

## <span id="page-8-0"></span>**Erstellen eines Mandantenkontos, wenn SSO aktiviert ist**

Wenn Sie ein Mandantenkonto erstellen, geben Sie einen Namen, ein Client-Protokoll und optional ein Storage-Kontingent an. Wenn Single Sign-On (SSO) für StorageGRID aktiviert ist, geben Sie außerdem an, welche föderierte Gruppe Root-Zugriffsberechtigungen hat, um das Mandantenkonto zu konfigurieren.

#### **Schritte**

1. Geben Sie im Textfeld **Anzeigename** einen Anzeigenamen für dieses Mandantenkonto ein.

Anzeigenamen müssen nicht eindeutig sein. Wenn das Mandantenkonto erstellt wird, erhält es eine eindeutige, numerische Konto-ID.

- 2. Wählen Sie das Client-Protokoll aus, das von diesem Mandantenkonto verwendet wird, entweder **S3** oder **Swift**.
- 3. Aktivieren Sie für S3-Mandantenkonten das Kontrollkästchen **Platform Services zulassen**, es sei denn, dass dieser Mandant Plattformdienste für S3-Buckets verwendet.

Wenn Plattformservices aktiviert sind, kann ein Mandant Funktionen wie CloudMirror Replizierung verwenden, die auf externe Services zugreifen. Vielleicht möchten Sie die Verwendung dieser Funktionen deaktivieren, um die Netzwerkbandbreite oder andere Ressourcen einzuschränken, die von einem Mandanten verbraucht werden. Siehe "MAnaging Platform Services".

4. Geben Sie im Textfeld **Speicherkontingent** optional die maximale Anzahl von Gigabyte, Terabyte oder Petabytes ein, die Sie für die Objekte dieses Mandanten bereitstellen möchten. Wählen Sie dann die Einheiten aus der Dropdown-Liste aus.

Lassen Sie dieses Feld leer, wenn dieser Mieter eine unbegrenzte Quote haben soll.

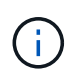

Ĥ.

Das Storage-Kontingent eines Mandanten stellt eine logische Menge (Objektgröße) und keine physische Menge (Größe auf der Festplatte) dar. ILM-Kopien und Erasure Coding tragen nicht zum Umfang des verwendeten Kontingents bei. Wenn das Kontingent überschritten wird, kann das Mandantenkonto keine neuen Objekte erstellen.

Um die Storage-Nutzung jedes Mandantenkontos zu überwachen, wählen Sie **Nutzung**. Mandantenkonten können auch ihre eigene Storage-Auslastung von der Konsole im Mandantenmanager oder mit der Mandantenmanagement-API überwachen. Beachten Sie, dass die Storage-Nutzungswerte eines Mandanten möglicherweise nicht mehr aktuell sind, wenn Nodes von anderen Nodes im Grid isoliert werden. Die Gesamtwerte werden aktualisiert, wenn die Netzwerkverbindung wiederhergestellt ist.

5. Beachten Sie, dass das Kontrollkästchen \* verwendet eigene Identitätsquelle\* deaktiviert ist.

Da SSO aktiviert ist, muss der Mandant die für den Grid Manager konfigurierte Identitätsquelle verwenden. Keine lokalen Benutzer können sich anmelden.

6. Wählen Sie im Feld **Root Access Group** eine vorhandene föderierte Gruppe aus dem Grid Manager aus, um die ursprüngliche Root Access-Berechtigung für den Mandanten zu erhalten.

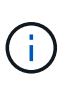

Wenn Sie über ausreichende Berechtigungen verfügen, werden die vorhandenen föderierten Gruppen aus dem Grid Manager aufgelistet, wenn Sie auf das Feld klicken. Geben Sie andernfalls den eindeutigen Namen der Gruppe ein.

7. Klicken Sie Auf **Speichern**.

Das Mandantenkonto wird erstellt. Die Seite Mandantenkonten wird angezeigt, und es enthält eine Zeile für den neuen Mandanten.

8. Wenn Sie ein Benutzer in der Root Access-Gruppe sind, klicken Sie optional auf den Link **Anmelden**, damit der neue Mandant sofort auf den Tenant Manager zugreift, wo Sie den Mandanten konfigurieren können. Geben Sie andernfalls die URL für den Link **Anmelden** an den Administrator des Mandantenkontos. (Die URL für einen Mandanten ist der vollständig qualifizierte Domain-Name oder die IP-Adresse eines Admin-Knotens, gefolgt von /?accountId=*20-digit-account-id*.)

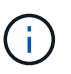

Wenn Sie auf **Anmelden** klicken, jedoch nicht zur Root Access-Gruppe für das Mandantenkonto gehören, wird eine Meldung angezeigt, die Zugriff verweigert.

#### **Verwandte Informationen**

["Konfigurieren der Single Sign-On-Konfiguration"](https://docs.netapp.com/de-de/storagegrid-115/admin/configuring-sso.html)

["Management von Plattform-Services für S3-Mandantenkonten"](https://docs.netapp.com/de-de/storagegrid-115/admin/managing-platform-services-for-s3-tenant-accounts.html)

["Verwenden Sie ein Mandantenkonto"](https://docs.netapp.com/de-de/storagegrid-115/tenant/index.html)

#### **Copyright-Informationen**

Copyright © 2024 NetApp. Alle Rechte vorbehalten. Gedruckt in den USA. Dieses urheberrechtlich geschützte Dokument darf ohne die vorherige schriftliche Genehmigung des Urheberrechtsinhabers in keiner Form und durch keine Mittel – weder grafische noch elektronische oder mechanische, einschließlich Fotokopieren, Aufnehmen oder Speichern in einem elektronischen Abrufsystem – auch nicht in Teilen, vervielfältigt werden.

Software, die von urheberrechtlich geschütztem NetApp Material abgeleitet wird, unterliegt der folgenden Lizenz und dem folgenden Haftungsausschluss:

DIE VORLIEGENDE SOFTWARE WIRD IN DER VORLIEGENDEN FORM VON NETAPP ZUR VERFÜGUNG GESTELLT, D. H. OHNE JEGLICHE EXPLIZITE ODER IMPLIZITE GEWÄHRLEISTUNG, EINSCHLIESSLICH, JEDOCH NICHT BESCHRÄNKT AUF DIE STILLSCHWEIGENDE GEWÄHRLEISTUNG DER MARKTGÄNGIGKEIT UND EIGNUNG FÜR EINEN BESTIMMTEN ZWECK, DIE HIERMIT AUSGESCHLOSSEN WERDEN. NETAPP ÜBERNIMMT KEINERLEI HAFTUNG FÜR DIREKTE, INDIREKTE, ZUFÄLLIGE, BESONDERE, BEISPIELHAFTE SCHÄDEN ODER FOLGESCHÄDEN (EINSCHLIESSLICH, JEDOCH NICHT BESCHRÄNKT AUF DIE BESCHAFFUNG VON ERSATZWAREN ODER -DIENSTLEISTUNGEN, NUTZUNGS-, DATEN- ODER GEWINNVERLUSTE ODER UNTERBRECHUNG DES GESCHÄFTSBETRIEBS), UNABHÄNGIG DAVON, WIE SIE VERURSACHT WURDEN UND AUF WELCHER HAFTUNGSTHEORIE SIE BERUHEN, OB AUS VERTRAGLICH FESTGELEGTER HAFTUNG, VERSCHULDENSUNABHÄNGIGER HAFTUNG ODER DELIKTSHAFTUNG (EINSCHLIESSLICH FAHRLÄSSIGKEIT ODER AUF ANDEREM WEGE), DIE IN IRGENDEINER WEISE AUS DER NUTZUNG DIESER SOFTWARE RESULTIEREN, SELBST WENN AUF DIE MÖGLICHKEIT DERARTIGER SCHÄDEN HINGEWIESEN WURDE.

NetApp behält sich das Recht vor, die hierin beschriebenen Produkte jederzeit und ohne Vorankündigung zu ändern. NetApp übernimmt keine Verantwortung oder Haftung, die sich aus der Verwendung der hier beschriebenen Produkte ergibt, es sei denn, NetApp hat dem ausdrücklich in schriftlicher Form zugestimmt. Die Verwendung oder der Erwerb dieses Produkts stellt keine Lizenzierung im Rahmen eines Patentrechts, Markenrechts oder eines anderen Rechts an geistigem Eigentum von NetApp dar.

Das in diesem Dokument beschriebene Produkt kann durch ein oder mehrere US-amerikanische Patente, ausländische Patente oder anhängige Patentanmeldungen geschützt sein.

ERLÄUTERUNG ZU "RESTRICTED RIGHTS": Nutzung, Vervielfältigung oder Offenlegung durch die US-Regierung unterliegt den Einschränkungen gemäß Unterabschnitt (b)(3) der Klausel "Rights in Technical Data – Noncommercial Items" in DFARS 252.227-7013 (Februar 2014) und FAR 52.227-19 (Dezember 2007).

Die hierin enthaltenen Daten beziehen sich auf ein kommerzielles Produkt und/oder einen kommerziellen Service (wie in FAR 2.101 definiert) und sind Eigentum von NetApp, Inc. Alle technischen Daten und die Computersoftware von NetApp, die unter diesem Vertrag bereitgestellt werden, sind gewerblicher Natur und wurden ausschließlich unter Verwendung privater Mittel entwickelt. Die US-Regierung besitzt eine nicht ausschließliche, nicht übertragbare, nicht unterlizenzierbare, weltweite, limitierte unwiderrufliche Lizenz zur Nutzung der Daten nur in Verbindung mit und zur Unterstützung des Vertrags der US-Regierung, unter dem die Daten bereitgestellt wurden. Sofern in den vorliegenden Bedingungen nicht anders angegeben, dürfen die Daten ohne vorherige schriftliche Genehmigung von NetApp, Inc. nicht verwendet, offengelegt, vervielfältigt, geändert, aufgeführt oder angezeigt werden. Die Lizenzrechte der US-Regierung für das US-Verteidigungsministerium sind auf die in DFARS-Klausel 252.227-7015(b) (Februar 2014) genannten Rechte beschränkt.

#### **Markeninformationen**

NETAPP, das NETAPP Logo und die unter [http://www.netapp.com/TM](http://www.netapp.com/TM\) aufgeführten Marken sind Marken von NetApp, Inc. Andere Firmen und Produktnamen können Marken der jeweiligen Eigentümer sein.